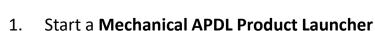

- Create a folder (for example: D:\FEM1) and select it (Browse...) or type the name of a folder in the field Working Directory (the folder will be created by the ANSYS program)
- 3. Define a Job Name (for example: file)

ANSYS Mechanical APDL. Start

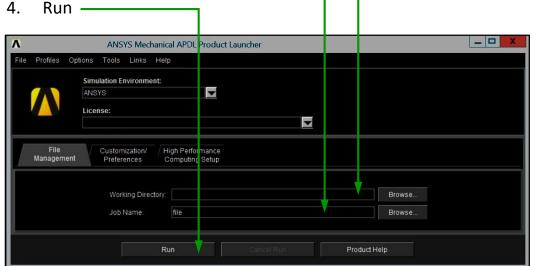

## <u>Comments</u>

It is strongly recommended to use a **Mechanical APDL Product Launcher** instead of double clicking on other icons or files.

*Specification of a Working Directory is more important than the name of a Job Name.* 

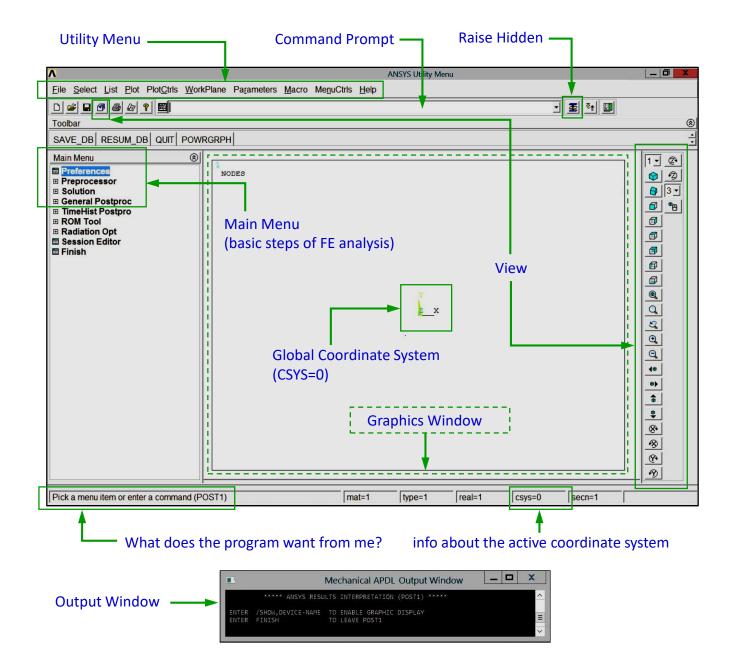

1